**5B1146 - Geometri och algebra Mikrolelektronik, KTH Kista**

# **Lösningar till linjära problem med MATLAB**

Av:

Joel Nilsson, alikzus@home.se

Patrik Kosonen, pkosonen@kth.se

2006-12-04

# **Problem 1**

Man ska bestämma ett tredjegradspolynom:

$$
p(x) = a_0 + a_1x + a_2x^2 + a_3x^3
$$

som har samma funktionsvärde och samma derivata som:

$$
f(x) = x^7
$$
i punkterna x = 1 och x = -1.

Samt rita två grafer - En med graferna för funktionerna och en för deras differens i intervallet.

#### **Lösning**

Eftersom derivatorna ska vara samma, derivera funktionerna:

2

$$
p'(x) = a_1 + 2a_2x + 3a_3x
$$
  

$$
f'(x) = 7x^6
$$

Koefficienterna till polynomet ges av vektorn  $\vec{a}$  i ekvationssystemet  $A\vec{a} = \vec{y}$ 

Vektorn  $\vec{y}$  fås genom att beräkna  $f(x)$  och  $f'(x)$  för de givna punkterna.

Matrisen A fås genom att sätta att sätta x i  $p(x)$  och  $p'(x)$  till de givna punkterna.

Således får man följande ekvationssystem att lösa:

$$
\begin{pmatrix} 1 & 1 & 1 & 1 \ 1 & -1 & 1 & -1 \ 0 & 1 & 2 & 3 \ 0 & 1 & -2 & 3 \end{pmatrix} \begin{pmatrix} a_0 \ a_1 \ a_2 \ a_3 \end{pmatrix} = \begin{pmatrix} 1 \ -1 \ 7 \ 7 \end{pmatrix}
$$

MATLAB-satserna, se Bilaga A.

#### **Svar**

Koefficienterna är :

$$
\begin{pmatrix} a_0 \\ a_1 \\ a_2 \\ a_3 \end{pmatrix} = \begin{pmatrix} 0 \\ -2 \\ 0 \\ 3 \end{pmatrix}
$$

Polynomet och dess derivata blir således:

$$
p(x) = -2x + 3x^3
$$
  

$$
p'(x) = -2 + 9x^2
$$

Vilket ger samma funktionsvärde och samma derivata som  $f(x)$  och  $f'(x)$ .

Figur 1 visar de ritade graferna. Den röda är  $f(x)$ , den blåa  $p(x)$  och den gröna deras differens  $f(x)$ - $p(x)$ .

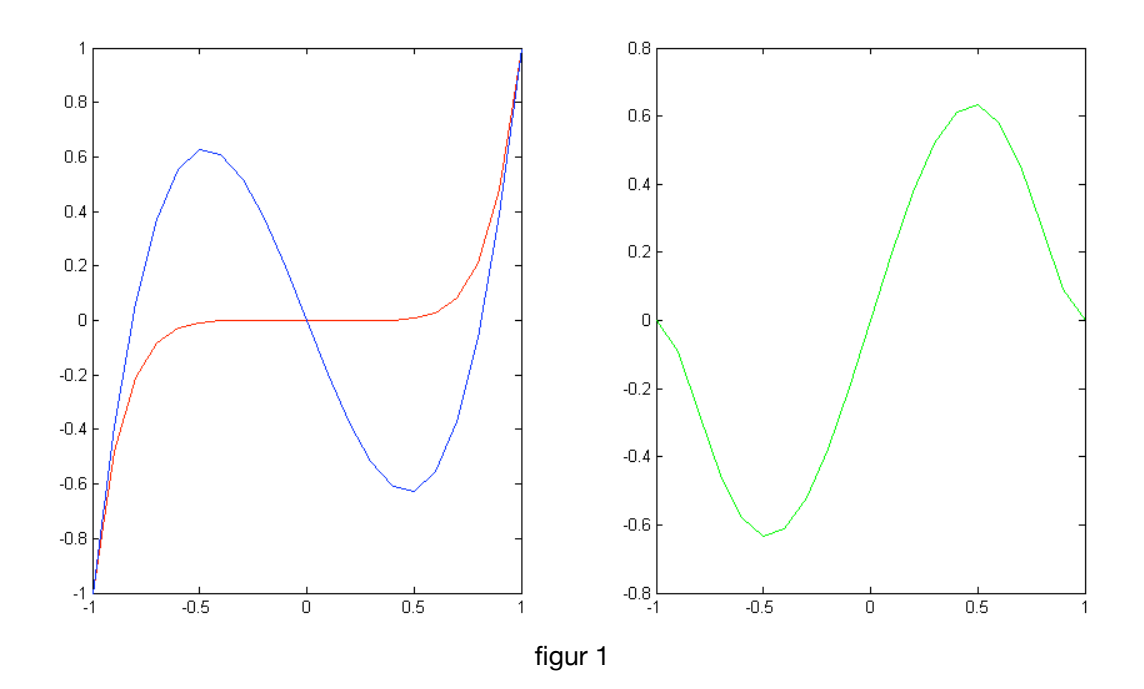

# **Problem 2**

Man ska ta reda på hur många enheter kol, bensin och elenergi ett företag behöver för att leverera 1350 enheter kol, 630 enheter bensin och 960 enheter elenergi. Enligt följande förhållanden:

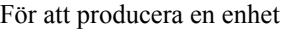

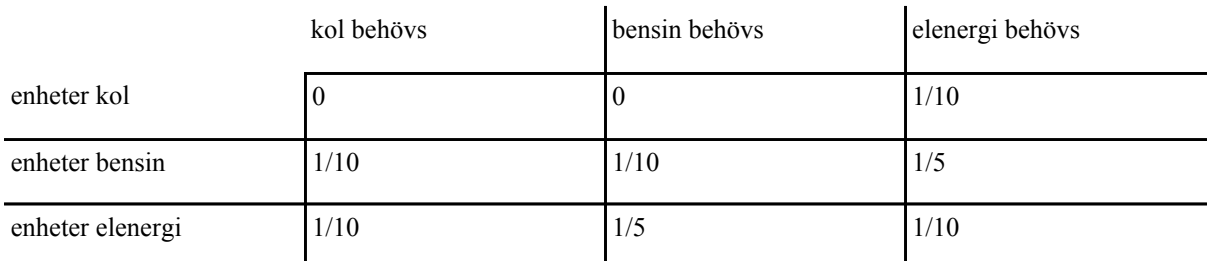

#### **Lösning**

Följande ekvationssystem är det som ska lösas:

 $A\vec{x} = \vec{v}$ 

Vektorn  $\vec{v}$  motsvarar de enheter som ska produceras, radvis. Vektorn  $\vec{x}$  ger det sökta svaret. Matrisen A är den matris som talar om hur många enheter, kolumnvis, som krävs och ges vid produktion av en enhet.

Exempel: För att producera en enhet bensin, rad 2, går det åt 1/10 kol, 1/10 bensin och 1/5 elenergi. Med andra ord ska det dras av i respektive kolumn. Resultatet blir som synes i matrisen nedan. Att det blir 9/10 bensin beror då på att det försvinner 1/10 enhet då man producerar 1 enhet.

Ekvationssystemet blir således:

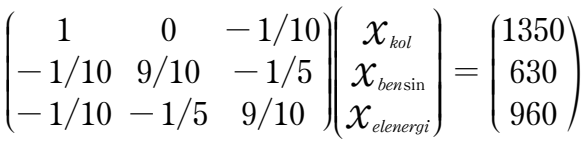

MATLAB-satserna, se Bilaga B.

## **Svar**

Ekvationssystemets lösning blir:

$$
\begin{pmatrix} \mathcal{X}_\text{\it kol} \\ \mathcal{X}_\text{\it bensin} \\ \mathcal{X}_\text{\it elenergi} \end{pmatrix} = \begin{pmatrix} 1500 \\ 1200 \\ 1500 \end{pmatrix}
$$

Så för att producera 1350 enheter kol, 630 enheter bensin och 960 enheter elenergi krävs det 1500 enheter kol, 1200 enheter bensin och 1500 enheter elenergi.

# **Problem 3**

Man ska ta reda på i vilka proportioner ingredienser i ett recept ska blandas för att få fram hur mycket man behöver till 500 g deg (ca 60 kakor). Givet är vilka ingredienserna är, hur mycket fett, kolhydrater, proteiner och kalorier 100 g deg innehåller samt hur mycket av det nämnda innehållet varje ingrediens består utav, enligt följande tabell:

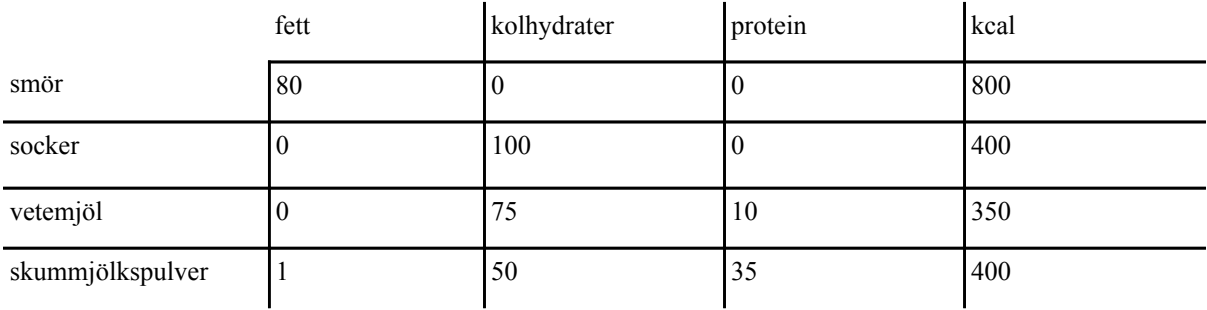

100 g deg består av 24.1 g fett, 55 g kolhydrater, 7.5 g protein och 500 kcal.

## **Lösning**

För att lösa problemet kan man ställa upp ett ekvationssystem, lämpligast på matrisform:

 $A\vec{x} = \vec{v}$ 

Man låter varje ingrediens motsvara en vektor (d.v.s. kolumn) i matrisen A och varje dimension (d.v.s. rad) motsvara innehållet. Matrisen A och vektorn *x* sätts sen ekvivalent med vektorn  $\vec{v}$  som representerar mängden innehåll i 100 g deg. När ekvationssystemet löses så får man förhållandet, d.v.s. proportionerna, för varje ingrediens. Multiplicerat med 500 ger det mängderna av ingredienserna för 500 g deg.

Ekvationssystemet blir då som följer:

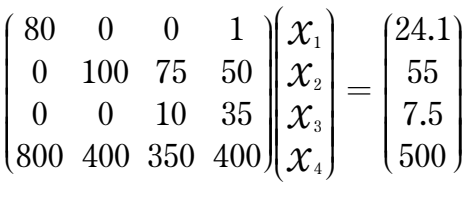

MATLAB-satserna, se Bilaga C.

#### **Svar**

Ekvationssystemets lösning blir:

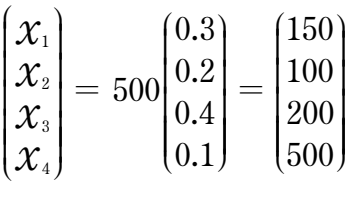

Så för att göra 500 g deg behövs - 150 g smör, 100 g socker, 200 g vetemjöl och 500 g skummjölkspulver.

# **Problem 4**

Man ska beräkna för vilken last P som stångkraften blir 200 i ett fackverk. Problemet ska först lösas likvärdigt med ett exempel som har en lite annorlunda lastfördelning. För att sen härleda ett alternativt bättre sätt att lösa problemet på.

Givet är matrisen A samt lastfördelningen som ger vektorn  $\vec{b}$ , enligt känd ekvation.

Den givna lastfördelningen för fackverket är -10 för nod 3,7,9, -P för nod 5 och noll för de övriga noderna. Det innebär att lasten endast varierar i nod 5. Vektorn *b* kommer se ut som i Bilaga D - fack2.m med motivationen att det blir teckenbyte då nodernas laster löses ut från ekvationer som ger att b = -P där P avser lasten på varje nod.

## **Steg 1 - Tabellering och plottning Problem**

Tabellera och plotta en graf för att kunna avläsa vid vilken last maxkraften blir 200 och se om sambandet kan förenklas.

#### **Lösning**

För att kunna tabellera och plotta en graf måste maxkraften för ett x antal olika laster beräknas. Det kan i MATLAB lösas med en funktion som löser ekvationssystemet, på matrisform, och beräknar maxkraften för olika värden på P. Varje maxvärde plottas sen. Det kommer visa sig vara ett linjärt samband, se figur 2, som med andra ord går att förenkla. Vilket kommer göras i de följande stegen.

MATLAB-satserna, se Bilaga D - fack2.m och fackplot.m

#### **Svar**

Grafen, figur 2, ger att maxkraften är 200 vid en last på ungefär 170.

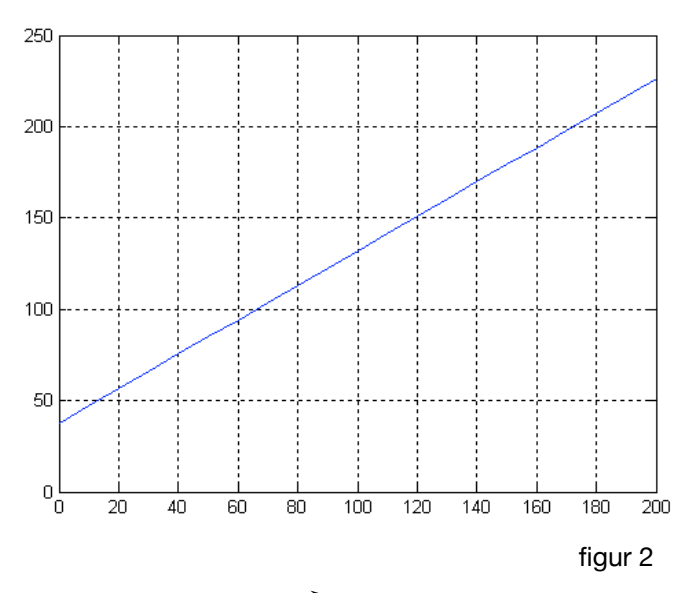

**Steg 2 - Bevis av** *b*

## **Problem**

Bevisa att följande ekvation stämmer för godtyckligt värde på P:

$$
\vec{b}=\overrightarrow{b_{10}}+(P-10)\overrightarrow{e_s}
$$

 $\overrightarrow{b}_{10}$  är den högerledsvektor som erhålls för P=10.

 $\overrightarrow{e}_s$  är den åttonde enhetsvektorn av dimension 17.

# **Lösning**

Bevisningen ges av MATLAB-satsen i Bilaga D - bevis.m och fackplot2.m.

**Svar**

*b*<sup>10</sup> <sup>+</sup> (*<sup>P</sup>* - 10)*e*<sup>8</sup> <sup>=</sup> 0 0 0 10 0 0 0 10 0 0 0 10 0 0 0 10 0 N P O O O O O O O O O O O O O O O O O O O O O O O J L K K K K K K K K K K K K K K K K K K K K K K K + (*P* - 10) 0 0 0 0 0 0 0 1 0 0 0 0 0 0 0 0 0 N P O O O O O O O O O O O O O O O O O O O O O O O J L K K K K K K K K K K K K K K K K K K K K K K K = 0 0 0 10 0 0 0 10 0 0 0 10 0 0 0 10 0 N P O O O O O O O O O O O O O O O O O O O O O O O J L K K K K K K K K K K K K K K K K K K K K K K K + 0 0 0 0 0 0 0 -10 + *P* 0 0 0 0 0 0 0 0 0 N P O O O O O O O O O O O O O O O O O O O O O O O J L K K K K K K K K K K K K K K K K K K K K K K K = 0 0 0 10 0 0 0 *P* 0 0 0 10 0 0 0 10 0 N P O O O O O O O O O O O O O O O O O O O O O O O J L K K K K K K K K K K K K K K K K K K K K K K K = *b*

Vi ser med andra ord att satsen gör att det endast är funktion 8 som varierar med P. Funktion 8 avser nod 5 i y-led, vilket stämmer väl överens med lastfördelningen i problemet.

#### **Steg 3 - Lösningen som en summa av två vektorer**

#### **Problem**

Lösa två ekvationssystem med olika värden på P som ska ge lösningen till  $A\vec{x} = \vec{b}$ .

#### **Lösning**

Det som söks med andra ord är två vektorer som ger en linje motsvarande den i Steg 1. Dessa vektorer kan vara för vilket som helst godtyckligt värde på P i vektorn  $\vec{b}$ , ty det är ett linjärt ekvationssystem, med koefficientmatrisen A. Beräknar man maxkraften på dessa två vektorer kan man få en ekvation till en rät linje på formen *y*=*kx* + *m* där k och m fås genom:

 $k = \frac{\Delta y}{\Delta x}$  och  $m = y - kx$ 

MATLAB-satserna, se Bilaga D - last.m.

#### **Svar**

Två vektorer med godtyckliga värden på P ger följande ekvation för att beräkna lösningen:

 $y = 0.94x + 37.7$ 

där y = stångkraften och x = lasten P.

## **Steg 4 - Bestäm P med en linjär ekvation Problem**

Bestäm P så att den maximala stångkraften blir 200, utan att använda tabellering, plottning och minstakvadratanpassning. D.v.s. använd den linjära ekvationen som är härledd i steg 2 och 3.

#### **Lösning**

För att slippa lösa hela ekvationssystemet varje gång man ska beräkna stångkraften för olika laster kan man förenkla problemet till en linjär ekvation. Detta görs i korta drag genom att man skapar två olika vektorer för två olika laster och transformerar dessa med koefficientmatrisen. Då får man två vektorer som motsvarar två punkter i linjen. Eftersom det är maxkraften som söks plockar man fram den ur varje vektor och utifrån de värdena beräknar man linjens lutning och dess skärning på y-axeln. Nu har man en enkel ekvation som i detta fallet är:

 $y = 0.94x + 37.7$ 

Med variablerna i detta problem blir det:

$$
F = 0.94P + 37.7
$$

Där  $F =$  stångkraften och P = lasten. För att beräkna P blir ekvationen så här:

 $P = (F - 37.7)/0.94$ 

MATLAB-satserna, se Bilaga D - last.m

# **Svar**

Då stångkraften F = 200 så är lasten P = 172, vilket stämmer bra överens med grafen i Steg 1, figur 1.

```
clear, clc;
% Vektorn y
y = [1 % f(1)]-1 % f(-1) 7 % f´(1)
     7]; % f´(-1)
% Matrisen A
A = [1 1 1 1]1 -1 1 -1 0 1 2 3
    0 \t1 -2 \t3;
a=A\y % Lösningen till Aa=y
x = -1:0.1:1; % De x-värden som funktionerna ska plottas för.
f = x.^7; % Beräkningara för funktionen f(x)
p = a(1) + a(2)*x + a(3)*x.^2 + a(4)*x.^3; % Beräkningarna för funktionen p(x)diff = f - p; % Differesen mellan funktionerna
% Plottningen
subplot(1,2,1);plot(x,f,'R');
hold;
plot(x,p);
subplot(1,2,2);plot(x, diff,'G');
```

```
clear, clc;
    %Kol Bensin Elenergi
A = [1 \t 0 \t -1/10 \t 8 \t Vol -1/10 9/10 -1/5 % Bensin
     -1/10 -1/5 9/10]; % Elenergi
% Enheter som ska produceras
y = [1350 % Enheter kol
     630 % Enheter bensin
     960]; % Enheter elenergi
```
 $x = A\y$  % Enheter som krävs till produktionen

clear, clc; %Smör Socker Vetemjöl Skummjölkspulver A = [80 0 0 1 % Fett 0 100 75 50 % Kolhydrat 0 0 10 35 % Protein 800 400 350 400]; % Kcal % Innehåll av...  $y = [24.1 % Fett$  55 % Kolhydrat 7.5 % Protein 500]; % Kcal  $x = A\y$  % Proportion 500\*x % Mängd ingredienser i gram

```
%% BEVIS.M
% Bevisar att högerledsvektorn varierer för godtyckligt P
function b = bevis(P);
b10 = [0 0 0 10 0 0 0 10 0 0 0 10 0 0 0 10 0]'; % Högerledsvektorn för P=10
e8 = [0 0 0 0 0 0 0 1 0 0 0 0 0 0 0 0 0]'; % 8:e enhetsvektorn av dim. 17
b = b10 + (P-10)*e8; % Bevisar att vektorn b varierar endast i nod 5 (funk. 8) med P
%% FACK2.M
% Beräknar maxkraften för godtyckliga värden på variabeln P
function maxkraft = fack2(P)a=sqrt(2)/2; % Given vinkel
% Given matris
% Kolumnnummer
% 1 2 3 4 5 6 7 8 9 10 11 12 13 14 15 16 17
% rad nod led
A= [-a 0 0 1 a 0 0 0 0 0 0 0 0 0 0 0 0 % 1 2 x
 -a 0 -1 0 -a 0 0 0 0 0 0 0 0 0 0 0 0 % 2 2 y
 0 -1 0 0 0 1 0 0 0 0 0 0 0 0 0 0 0 % 3 3 x
 0 0 1 0 0 0 0 0 0 0 0 0 0 0 0 0 0 % 4 3 y
 0 0 0 -1 0 0 0 1 0 0 0 0 0 0 0 0 0 % 5 4 x
 0 0 0 0 0 0 -1 0 0 0 0 0 0 0 0 0 0 % 6 4 y
 0 0 0 0 -a -1 0 0 a 1 0 0 0 0 0 0 0 % 7 5 x
 0 0 0 0 a 0 1 0 a 0 0 0 0 0 0 0 0 % 8 5 y
 0 0 0 0 0 0 0 -1 -a 0 0 1 a 0 0 0 0 % 9 6 x
 0 0 0 0 0 0 0 0 -a 0 -1 0 -a 0 0 0 0 %10 6 y
 0 0 0 0 0 0 0 0 0 -1 0 0 0 1 0 0 0 %11 7 x
 0 0 0 0 0 0 0 0 0 0 1 0 0 0 0 0 0 %12 7 y
 0 0 0 0 0 0 0 0 0 0 0 -1 0 0 0 a 0 %13 8 x
 0 0 0 0 0 0 0 0 0 0 0 0 0 0 -1 a 0 %14 8 y
 0 0 0 0 0 0 0 0 0 0 0 0 -a -1 0 0 1 %15 9 x
 0 0 0 0 0 0 0 0 0 0 0 0 a 0 1 0 0 %16 9 y
    0 0 0 0 0 0 0 0 0 0 0 0 0 0 0 -a -1]; %17 10 x
% 1 2 3 4 5 6 7 8 9 10 11 12 13 14 15 16 17
b = [0 \ 0 \ 0 \ 10 \ 0 \ 0 \ 0 \ P \ 0 \ 0 \ 0 \ 10 \ 0 \ 0 \ 0 \ 0 \ 10 \ 0]'; \frac{1}{2} P är en variabel
maxkraft=max(abs(A\b)); % Letar upp vektorns maxvärde och beräknar absolutbeloppet på det
%% FACK.M
a = sqrt(2)/2; % Given vinkel
% Given matris
% Kolumnnummer
% 1 2 3 4 5 6 7 8 9 10 11 12 13 14 15 16 17
% rad nod led
A= [-a 0 0 1 a 0 0 0 0 0 0 0 0 0 0 0 0 % 1 2 x
 -a 0 -1 0 -a 0 0 0 0 0 0 0 0 0 0 0 0 % 2 2 y
 0 -1 0 0 0 1 0 0 0 0 0 0 0 0 0 0 0 % 3 3 x
 0 0 1 0 0 0 0 0 0 0 0 0 0 0 0 0 0 % 4 3 y
 0 0 0 -1 0 0 0 1 0 0 0 0 0 0 0 0 0 % 5 4 x
 0 0 0 0 0 0 -1 0 0 0 0 0 0 0 0 0 0 % 6 4 y
 0 0 0 0 -a -1 0 0 a 1 0 0 0 0 0 0 0 % 7 5 x
 0 0 0 0 a 0 1 0 a 0 0 0 0 0 0 0 0 % 8 5 y
 0 0 0 0 0 0 0 -1 -a 0 0 1 a 0 0 0 0 % 9 6 x
 0 0 0 0 0 0 0 0 -a 0 -1 0 -a 0 0 0 0 %10 6 y
 0 0 0 0 0 0 0 0 0 -1 0 0 0 1 0 0 0 %11 7 x
 0 0 0 0 0 0 0 0 0 0 1 0 0 0 0 0 0 %12 7 y
 0 0 0 0 0 0 0 0 0 0 0 -1 0 0 0 a 0 %13 8 x
 0 0 0 0 0 0 0 0 0 0 0 0 0 0 -1 a 0 %14 8 y
```
0 0 0 0 0 0 0 0 0 0 0 0 -a -1 0 0 1 %15 9 x

```
 0 0 0 0 0 0 0 0 0 0 0 0 a 0 1 0 0 %16 9 y
      0 0 0 0 0 0 0 0 0 0 0 0 0 0 0 -a -1]; %17 10 x
%% FACKPLOT2.M
clear, clc;
% Laddar in matrisen A
fack;
% Skapar två vektorer
p=[];
kraft=[ ];% Fyller p för olika laster och kraft med motsvarande maxkraften
% Högerledet, vektor b, använder sig av bevisningen i bevis.m
for P=0:10:200
    hl=bevis(P);
   x=A\hbox{h1};
   p=[p P]; maxk=max(abs(x));
    kraft=[kraft maxk];
end
plot(p,kraft) % Plottar maxkrafterna för godtyckliga värden på P
grid on;
%%FACKPLOT.M
clear, clc;
% Skapar två vektorer
p = [];
kraft = [];
% Fyller p för olika laster och kraft med motsvarande maxkraften
for P=0:10:200
   p = [p P];maxk = fack2(P);kraft = [kraft mask];
end
plot(p,kraft) % Plottar maxkrafterna för godtyckliga värden på P
grid on;
%% LAST.M
% Bestämmer P för en angiven stångkraft
function P = last(F)fack; % Laddar in matrisen A
x1 = 10; % Godtyckligt värde
x2 = 200;y=A\bevis(x1); % Löser ekv.sys för en ett värde
z=A\bevis(x2); % ...för ett annat värde
y1 = max(abs(y)); % Tar fram absolutbeloppet på maxvärdet d.v.s. maxkraften
y2 = max(abs(z));k = (y2-y1)/(x2-x1) % Räknar ut lutningen på linjen d.v.s. delta y / delta x
m = y1 - k*x1 % Räknar ut var linjen skär y-axeln
P = (F - m) / k; % Beräknar P enligt räta linjens ekv.
```